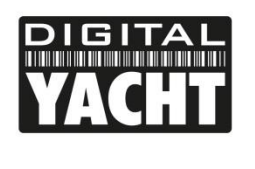

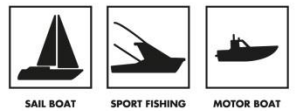

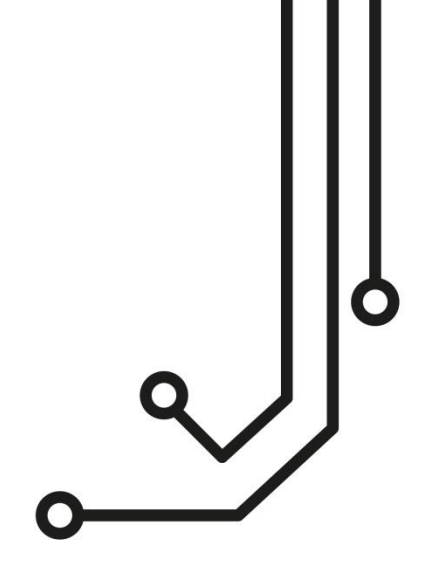

# veKonvert VE.Direct zu NMEA 2000- Schnittstelle

**Benutzerhandbuch**

**[www.digitalyacht.de](http://www.digitalyacht.de/) [info@digitalyacht.de](mailto:info@digitalyacht.de)**

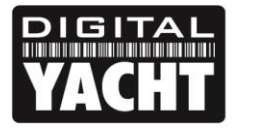

## **PRODUCT HANDBOOK**

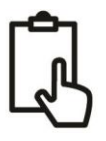

## 1. Einführung

Herzlichen Glückwunsch zum Kauf Ihres veKonvert Gateway. Dieses Produkt wurde entwickelt, damit Victron-Geräte Daten an ein NMEA2000-Netzwerk senden können. Viele Victron-Geräte verfügen über eine VE.Direct-Schnittstelle, über die sie mit anderen Victron-Geräten kommunizieren können. VE.Direct ist ein serielles Protokoll, bei dem "Erzeuger" von Daten wie SmartShunts, Batteriemonitore (BMV) und Solarregler (MPPT) Daten an "Verbraucher" wie Multiplus, Quattro und Cerbo GX Geräte senden.

veKonvert ist nur für den Anschluss an Victron Daten-"Erzeuger" vorgesehen und ist mit den folgenden Produkten kompatibel:

- BMV -700, BMV -702, BMV -700H, BMV-712 Smart, BMV-710H Smart, BMV-712 Smart Rev2
- SmartShunt 500A/50mV, SmartShunt 1000A/50mV, SmartShunt 2000A/50mV
- Alle MPPT-Laderegler

**Bevor Sie dieses Gerät in Betrieb nehmen, sollten Sie sich mit dem Benutzerhandbuch des Victron-Gerätes vertraut machen, mit dem Sie veKonvert verwenden werden.**  $\bf \Phi$ 

## 2. Bevor Sie beginnen

Für die Installation und den Test Ihres veKonvert Gateway benötigen Sie:

- M3- oder M4-Schrauben oder andere für den Einbauort geeignete Befestigungsmittel
- Einen freien T-Stecker im NMEA 2000 Netzwerk, damit das veKonvert Gateway mit dem NMEA 2000 Netzwerk verbunden werden kann\*
- Installationshandbuch für das Victron-Gerät, das Sie mit veKonvert verwenden werden
- Ein NMEA 2000-kompatibles MFD, das die von veKonvert übertragenen NMEA 2000-Daten anzeigen kann

HINWEIS – wenn Sie zusätzliche NMEA 2000 Netzwerkkomponenten oder Kabel benötigen, klicken Sie bitte hier: <https://digitalyacht.de/product-category/interface/nmea-2000-kabel/>

## 3. Installation

Bevor Sie mit der Installation beginnen, wählen Sie einen geeigneten Standort für den veKonvert. Das Gerät ist wasserfest, sollte jedoch unter Deck an einem trockenen Ort installiert werden. Bei der Wahl des Aufstellungsortes sollten Sie Folgendes berücksichtigen:

- Verlegung der NMEA2000- und VE.Direct-Kabel zum NMEA-2000-Netzwerk und zu Victron-Geräten
- Ausreichend Platz um das Gerät herum für eine bequeme Kabelführung.
- Einhaltung des Sicherheitsabstandes von 0,5 m zum Kompass

#### **3.1 Anschluss an das NMEA2000-Netzwerk**

- Der veKonvert verfügt über ein NMEA2000-Kabel mit einem Stecker, der für den direkten Anschluss an ein Standard-NMEA2000-Netzwerk über einen zusätzlichen "T-Stecker" vorgesehen ist. Wenn Sie ein neues NMEA2000-Netzwerk aufbauen wollen, können Sie das [NMEA2000-Starterkit von Digital Yacht in](https://digitalyacht.de/product/starter-kit/) Betracht ziehen. Es enthält alle Kabel, Steckverbinder und Abschlusswiderstände für den Aufbau eines grundlegenden NMEA2000-Netzwerks.
- veKonvert bezieht seine Energie und Daten aus dem NMEA2000-Netzwerk.
- Wenn Sie veKonvert an ein nicht standardisiertes NMEA2000-Netzwerk anschließen, müssen Sie ein geeignetes Adapterkabel vom entsprechenden Hersteller beziehen:
	- o SeaTalkNG (Raymarine P/No A06045)
	- o Simnet (Simrad P/No 24006199)

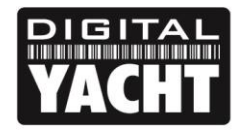

## **PRODUCT HANDBOOK**

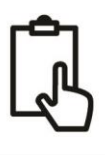

#### **3.2 Montage**

Der veKonvert Gateway hat zwei geschlitzte Befestigungslöcher mit einem Durchmesser von 4 mm. Verwenden Sie geeignete Befestigungsmittel ( nicht enthalten), um den Konverter auf einer ebenen Fläche zu befestigen - verwenden Sie die in der untenstehenden Zeichnung angegebenen Maße und Details. Das Gerät kann in jeder beliebigen Ausrichtung installiert werden.

#### **3.3 VE.Direct-Anschluss**

Das veKonvert Gateway verfügt über ein integriertes VE.Direct-Kabel, das direkt an den VE.Direct-Anschluss eines beliebigen kompatiblen Victron-Geräts angeschlossen werden kann. Der 4-polige Anschluss ist eine kleine, meist weiße Kunststoffbuchse, deren Position je nach Gerät variiert. Bitte konsultieren Sie das Handbuch des Geräts, wenn Sie sich nicht sicher sind, wo Sie den Stecker anschließen müssen.

Die Bilder zeigen den VE.Direct Anschluss an einem typischen MPPT, Smart Shunt und BMV Gerät.

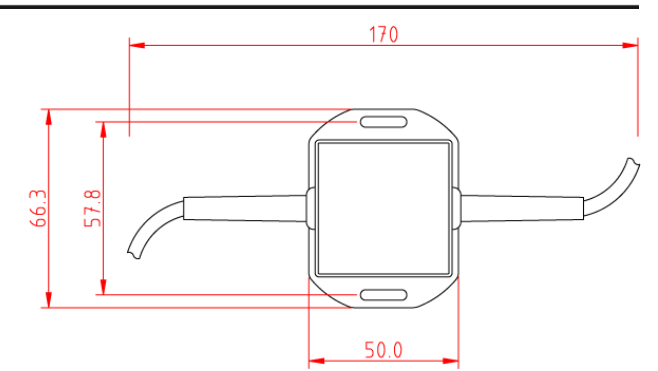

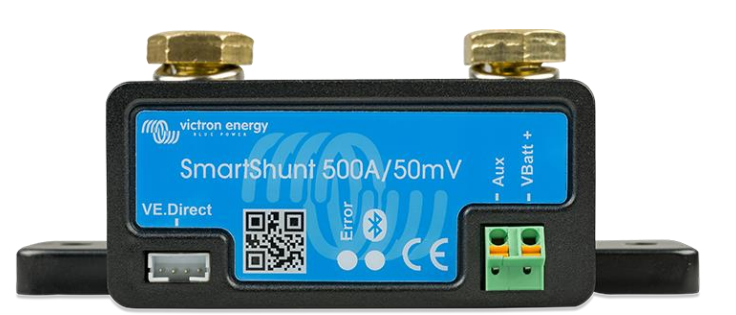

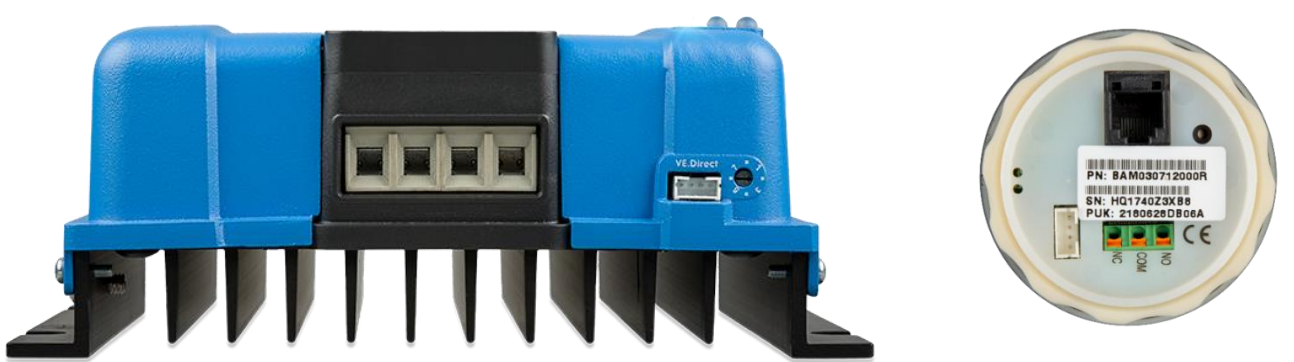

Der veKonvert erkennt automatisch, an welches Victron-Gerät er angeschlossen ist, und passt die ausgegebenen NMEA 2000-Daten entsprechend an. Nachfolgend finden Sie eine Liste der PGNs, die der veKonvert für die verschiedenen Victron-Geräte ausgibt, sowie die verschiedenen Modi, in denen sie betrieben werden können:

#### **All MPPTs**

PGN 127506 DC Detailed Status (DC Type set to MPPT) PGN 127508 Battery Status (MPPT Output Voltage and Current) PGN 130900 Proprietary Solar Controller (All solar panel data)

**All SmartShunts and BMVs**

PGN 127508 Battery Status (Output Voltage and Current)

(DC Type set to Battery, SOC and A/h consumed)

Wenn Sie das AUX-Kabel des Victron SmartShunt oder BMV verwenden, um eine zweite Starterbatterie oder die Mittelspannung einer Batteriebank zu messen, wird eine zusätzliche PGN 127508 Batteriestatus übertragen, die nur die am AUX-Anschluss gemessene Spannung enthält.

Wenn Sie das AUX-Kabel mit einem Victron-Temperatursensor verwenden, wird das Feld Batteriegehäusetemperatur der Batteriestatus-PGN mit der gemessenen Temperatur gefüllt.

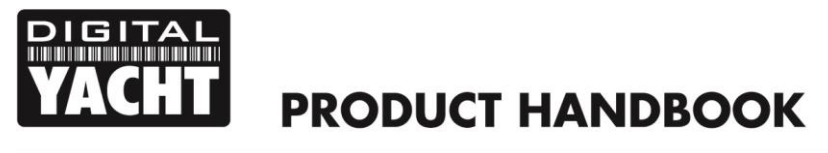

#### **3.4 Einstellung der veKonvert Geräteinstanz**

Standardmäßig hat veKonvert eine Geräteinstanz von 0, was in Ordnung ist, wenn nur ein veKonvert für einen SmartShunt/Batteriemonitor und ein veKonvert für einen MPPT-Regler im NMEA 2000-Netzwerk sind.

Wenn Sie mehrere veKonverts mit mehreren MPPTs oder mit mehreren SmartShunts/Batteriemonitoren verwenden möchten, muss jeder veKonvert eine andere Geräteinstanz haben.

Um die DIP-Schalter zu ändern, öffnen Sie das veKonvert Gateway, indem Sie die beiden Kreuzschlitzschrauben im Sockel des Geräts herausdrehen. Stellen Sie dann die DIP-Schalter so ein, dass eine Vier-Bit-Binärzahl wie folgt entsteht:

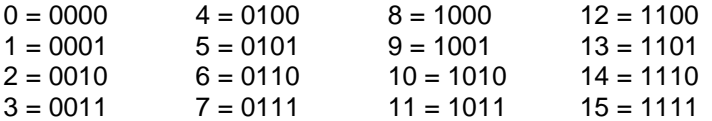

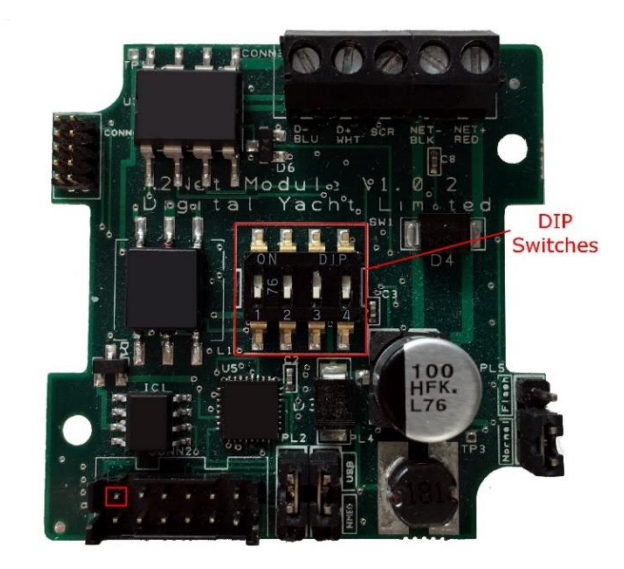

Nachdem Sie die DIP-Schalter eingestellt haben, schalten Sie das veKonvert aus und wieder ein, damit die neue Geräteinstanz übernommen wird.

Wenn Sie die AUX-Funktion des Victron SmartShunt oder BMV verwenden, um eine zweite Starterbatterie oder die Mittelspannung einer Batteriebank zu messen, wird die zusätzliche Batterie-Status-PGN 127508 mit einer Batterie-Instanz übertragen, die der Geräte-Instanz (eingestellt über DIP-Schalter) + 1 entspricht.

## 4. Betrieb

Nachdem der veKonvert konfiguriert und installiert wurde, arbeitet er automatisch und ohne weitere Eingriffe. Beim Einschalten blinken alle LEDs kurz auf, und sobald der veKonvert initialisiert wurde und eine NMEA 2000-Adresse angefordert hat, beginnt er mit der Umwandlung der VE.Direct-Daten in NMEA 2000-PGNs. Die VE.Dir-LED blinkt alle 1,5 Sekunden und die N2K-LED blinkt/flackert kontinuierlich, abhängig von der Menge der empfangenen Daten.

#### **4.1 LED-Status**

veKonvert hat vier LEDs, die sich wie folgt verhalten:

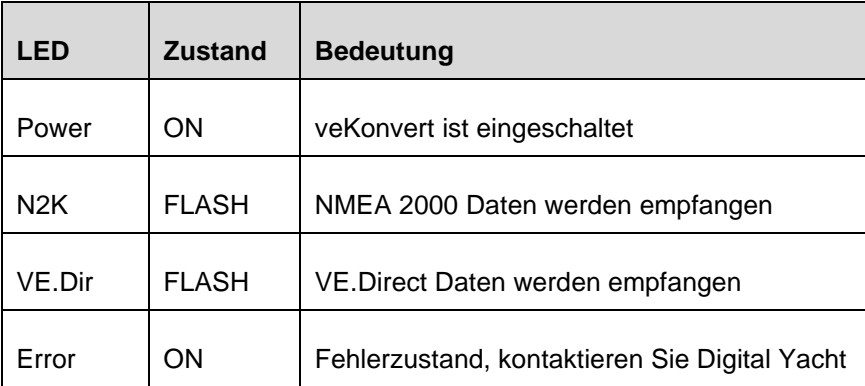

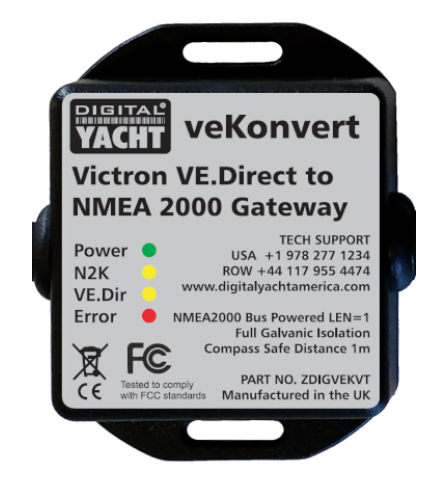

### **4.2 Weitere Informationen**

Für den technischen Support von veKonvert senden Sie bitte eine E-Mail an [support@digitalyacht.co.uk](mailto:support@digitalyacht.co.uk)